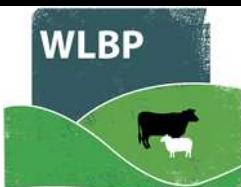

## **How To Record Death On Farm**

The WLBP can record when animals are dead. Recorded animals deaths will be displayed in your holding register. You can record that an animals has died on your farm by selecting "Movement & Animal Records" and then the "On Farm Death" option of the "Manage Animal" menu.

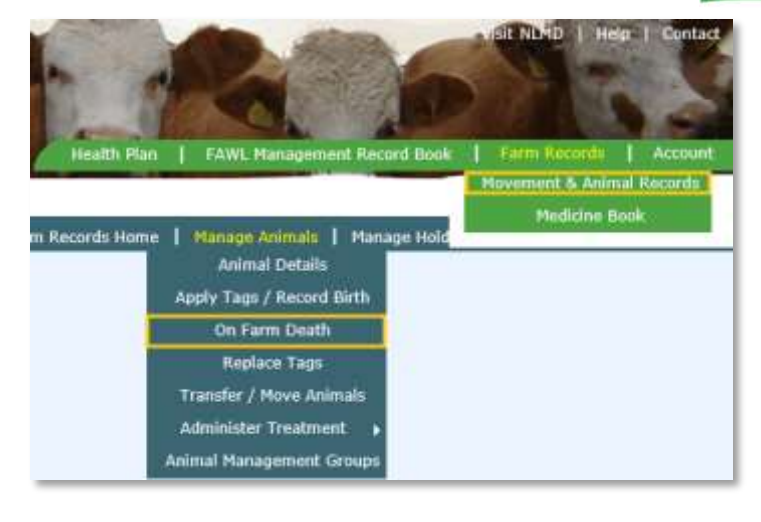

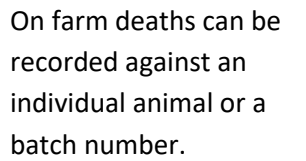

To record a death you must specify the holding the animal died on, the species of animal and optionally the breed.

The date of death must be recorded.

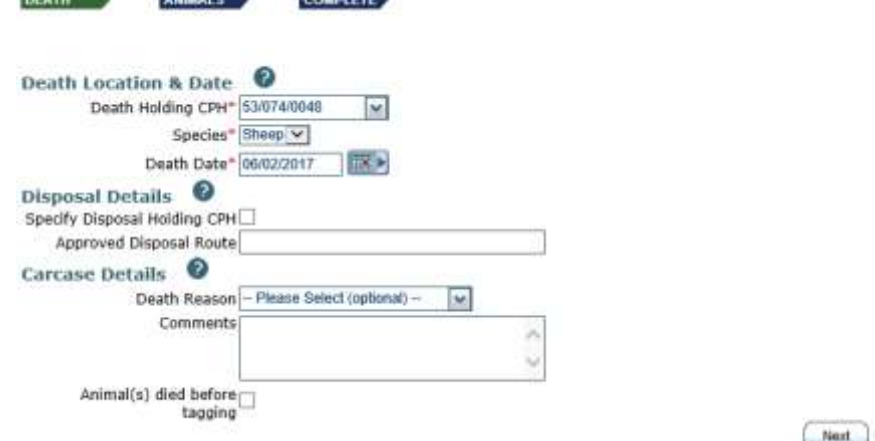

The Approved Disposal Route and Comments are optional.

If you have untagged animals, this can also be selected

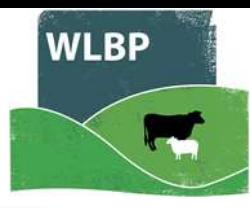

If you are recording the death of individually identified animals, you can enter the individual animal tag numbers in manually one per line or select from known animals by clicking on the "Select Animal" radio button.

If you are recording batch identified animals, you can enter the batch number and the number of animals and click the "Add" button.

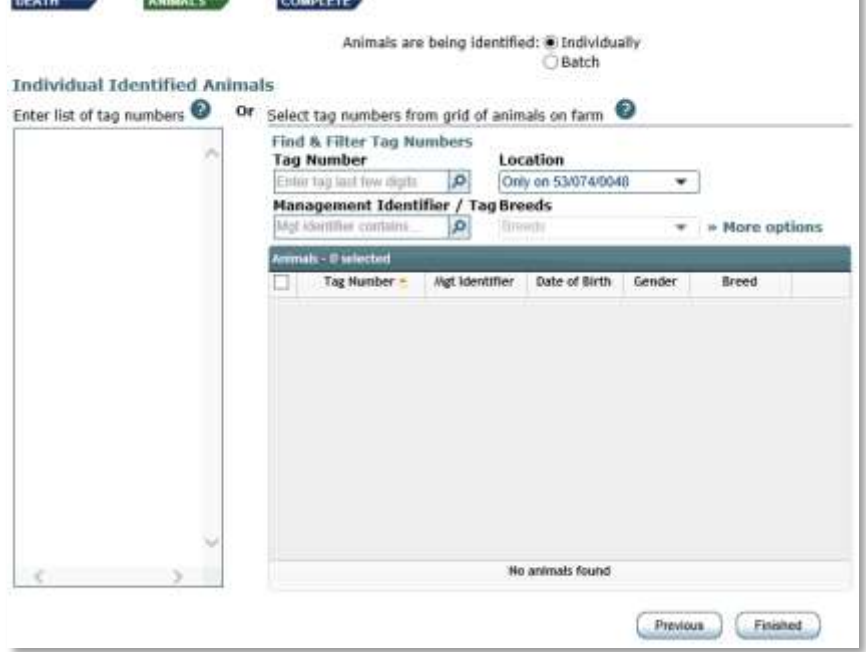

When all details are entered, click the "Finished" button to record the deaths.

Untagged Sheep only require number of animals that have died

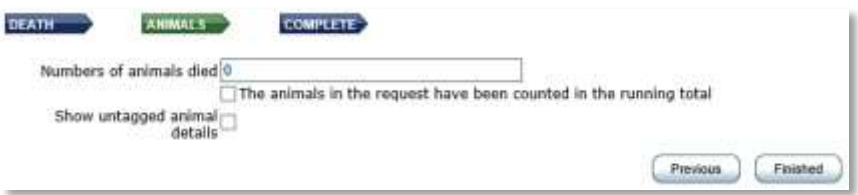

Untagged Cattle need additional information, select the Birth Dam and the Date of Birth, Gender is optional

Click add animal to add it to the request, and continue for each animal you want to record

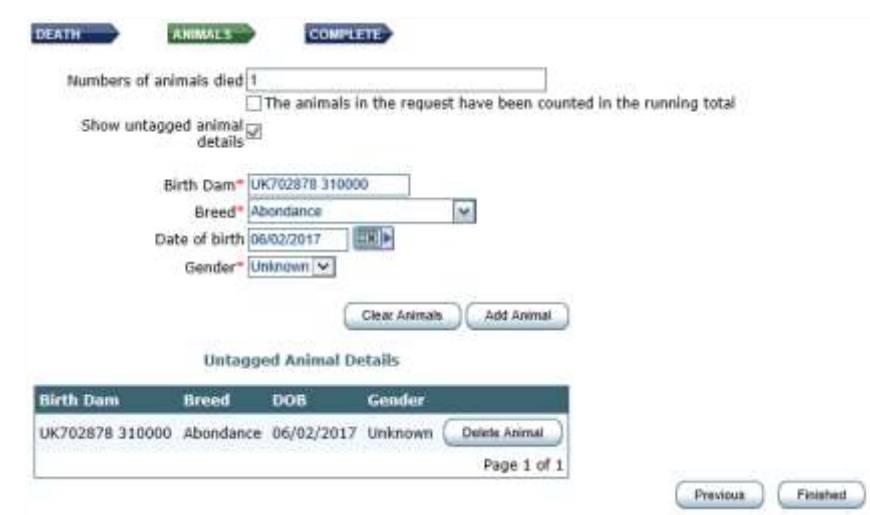